## 게임엔진이해와실습 디지털콘텐츠공학과 20183349 최 진 아 Plappy Bird<br>International Flappy Bird

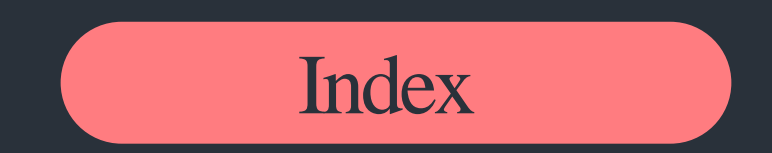

- $\frac{1}{10}$ title1 | 게임 소개
- title2 기존 게임 구성
- $\overline{\text{title}}$  | 추가한 기능
- $\frac{1}{\text{title}}$  | 결과물

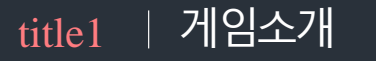

" FLAPPY BIRD"

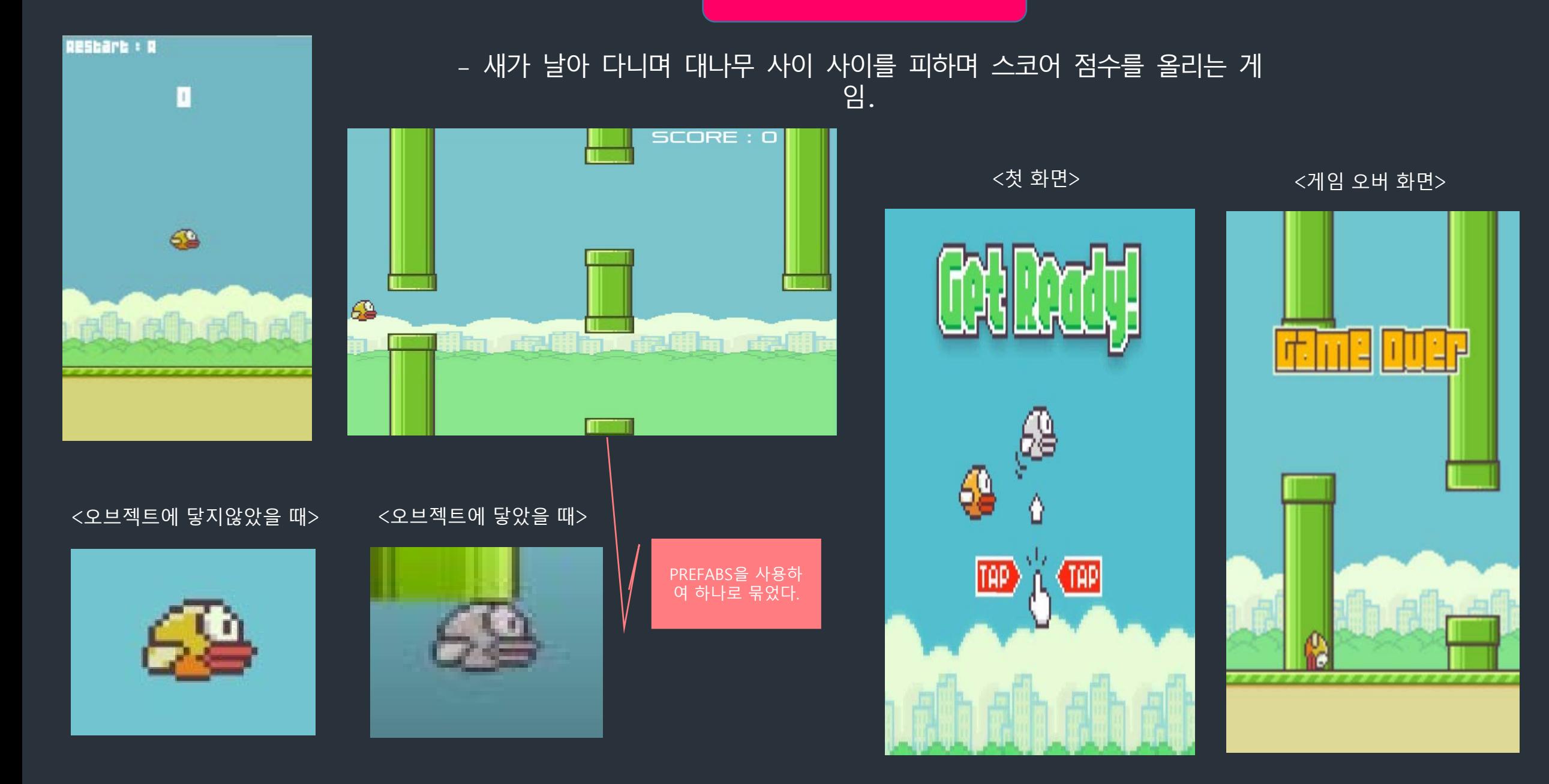

#### title2 기존 게임 구성

<배경의 길이 조정 영상.>

<배경의 길이 조정>

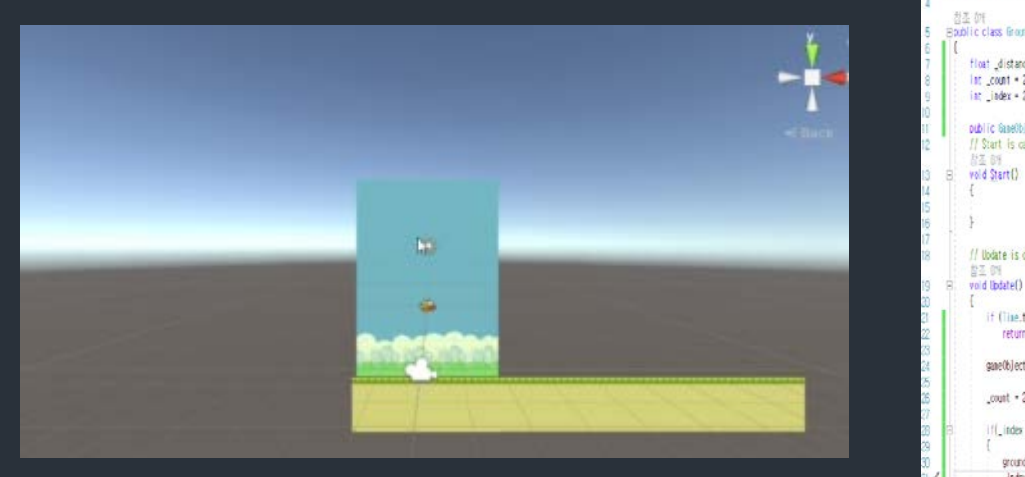

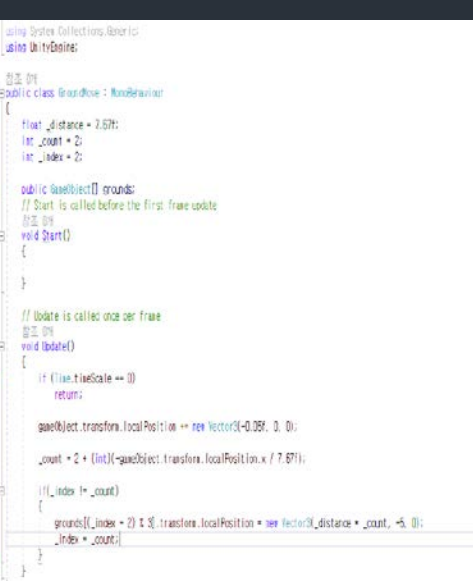

<맵 배경 3개 추가 코드 >

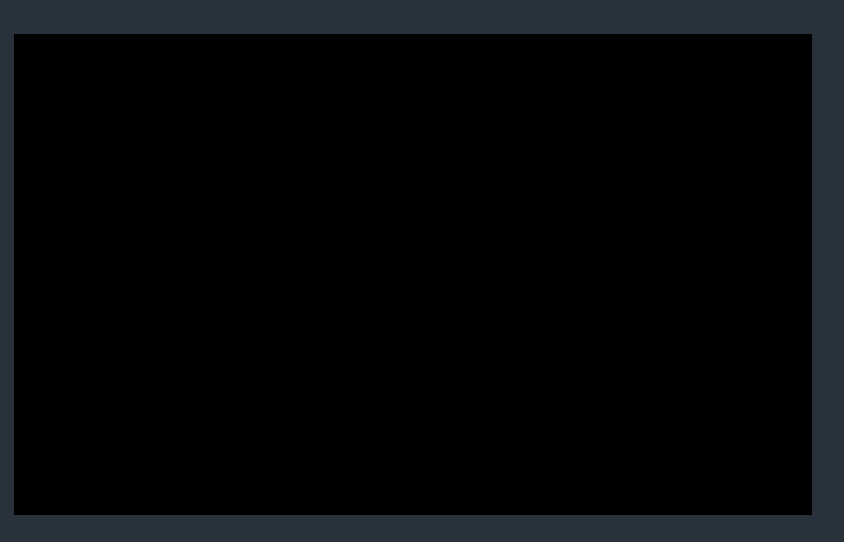

#### <애니메이션 기능 영상>

#### <애니메이션 기능을 추가하여 다양한 모션을 추가함>

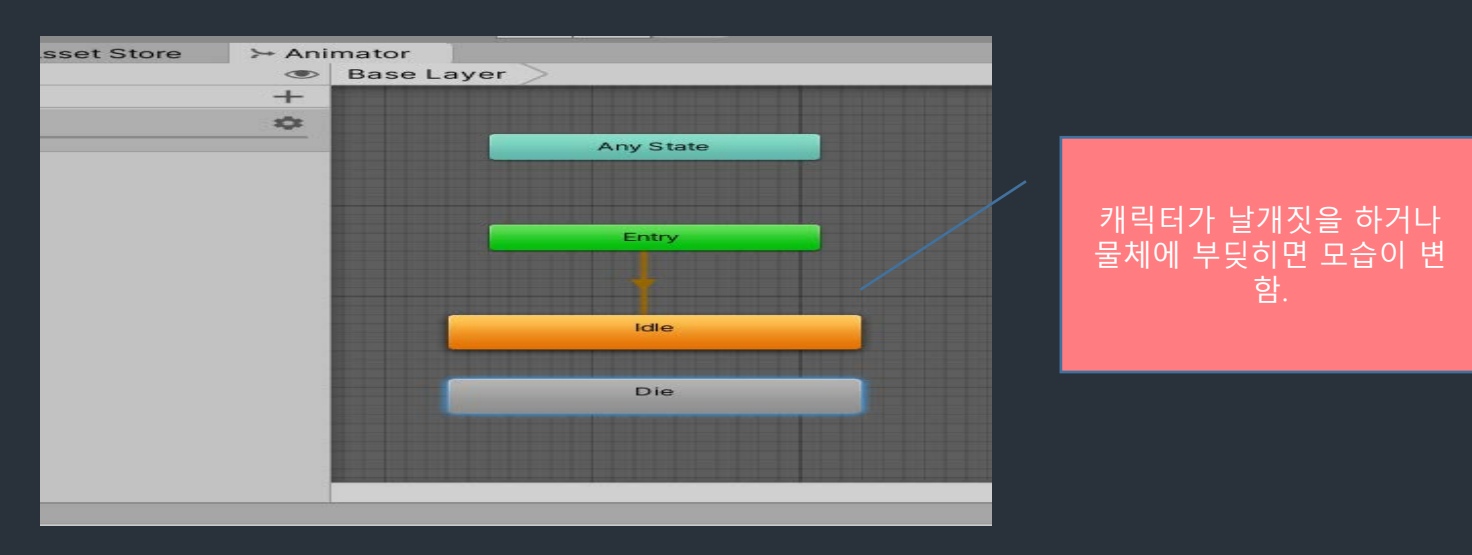

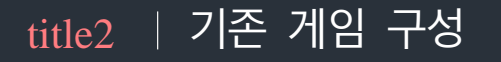

#### <캐릭터가 물체에 닿았을때 게임오버 영상>

#### <오브젝트 땅에 닿으면 gameover> <콘솔 창 gameover>

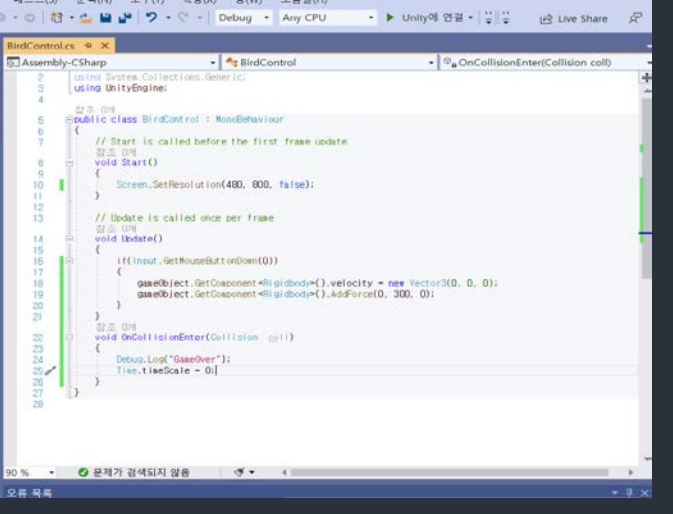

#### <점프하기>

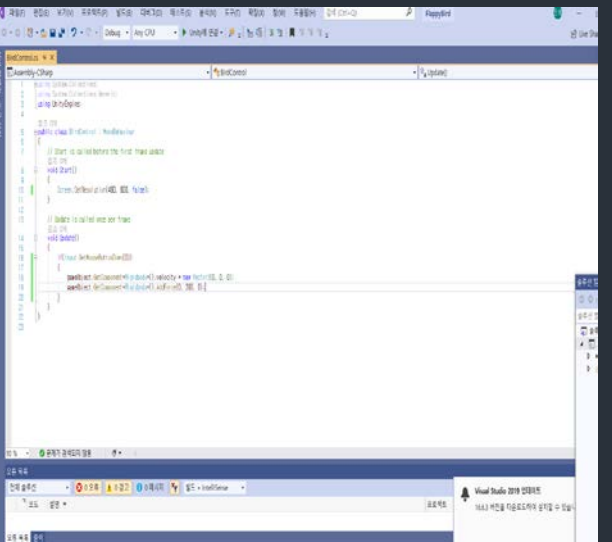

■ Project ■ Console Clear Collapse Clear on Play Clear on Build Error Pause Editor v <sup>[21:57:51]</sup> GameOver<br>UnityEngine.Debug:Log(Object)

<클릭시 점프>

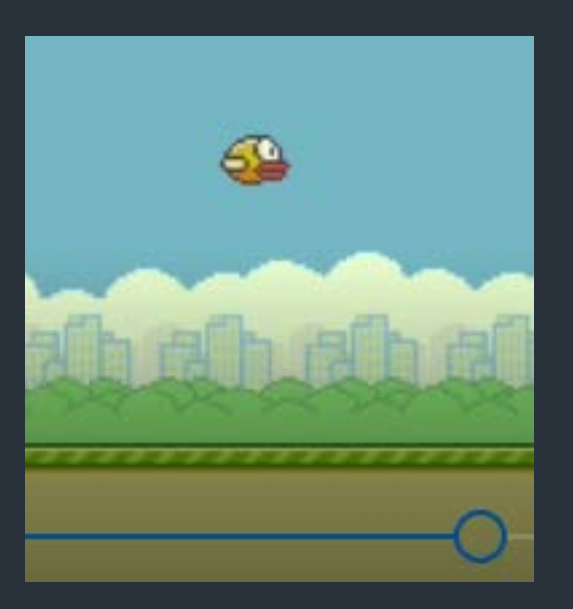

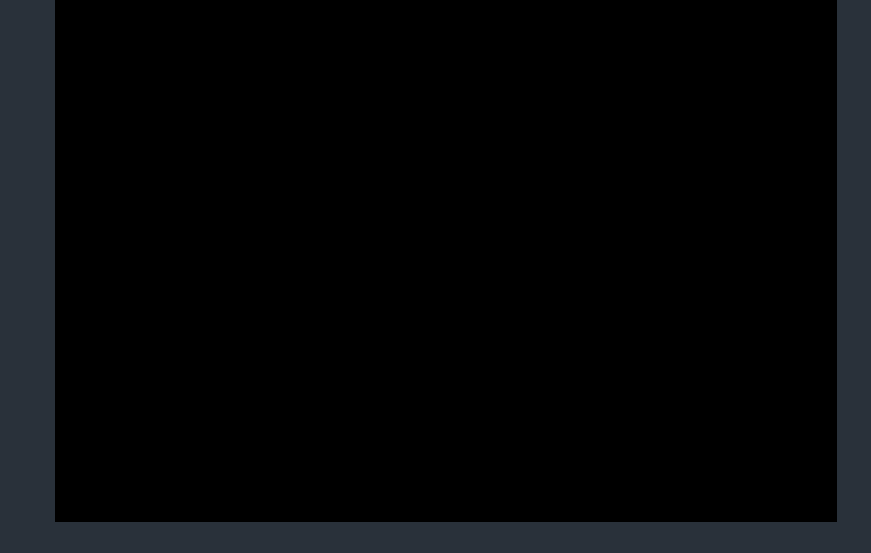

#### <새가 점프하는 영상>

#### title2 | 기존 게임 구성

#### <다시 게임을 시작하는 영상>

<다시 게임을 시작하는 코드>

gameObject.GetComponent<Rigidbody>().velocity = new Vector3(0, 0, 0 gameObject.GetComponent<Rigidbody>().AddForce(0, 300, 0);

if(Input.GetKeyDown(KeyCode,R))

ijvac i vochvadobaccvilovilityo / /

 $Time$ , timeScale = 1; Application.LoadLevel("Game");

#### <게임 오버 콘솔 창>

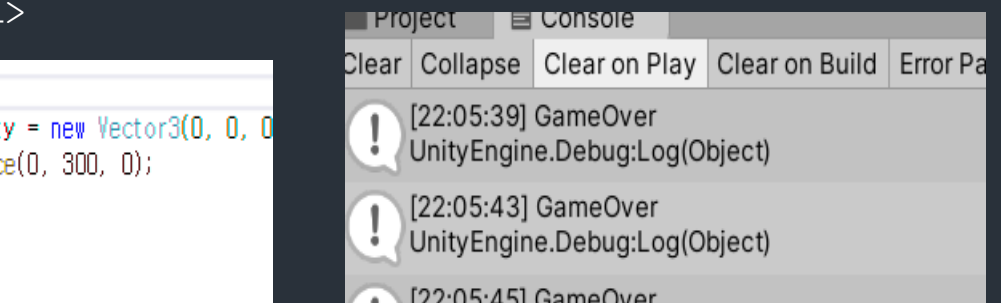

[[22.03.43] GameOver UnityEngine.Debug:Log(Object)

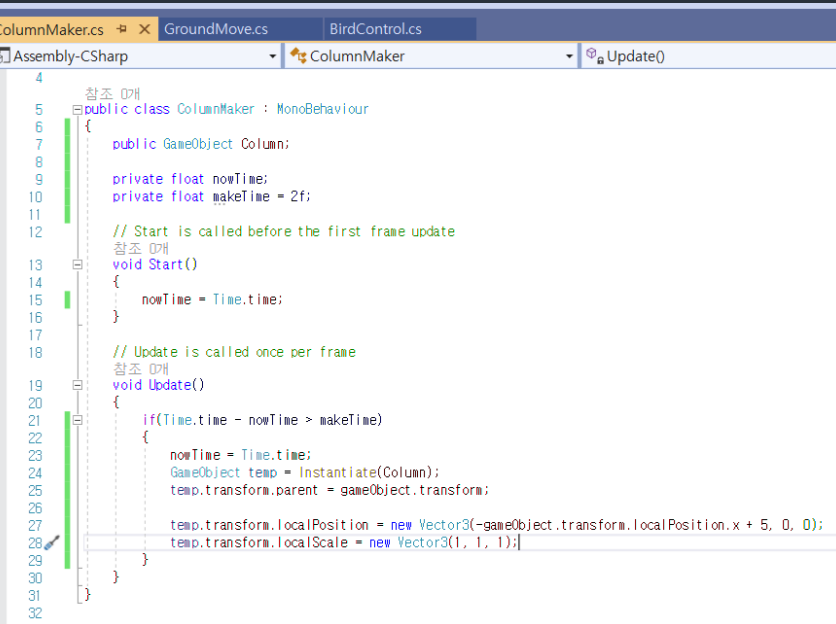

#### <대나무 맵 일정한 길이로 나오는 코드> <대나무 맵 랜덤한 길이로 나오는 코드> <대나무 맵 랜덤 길이 영상>

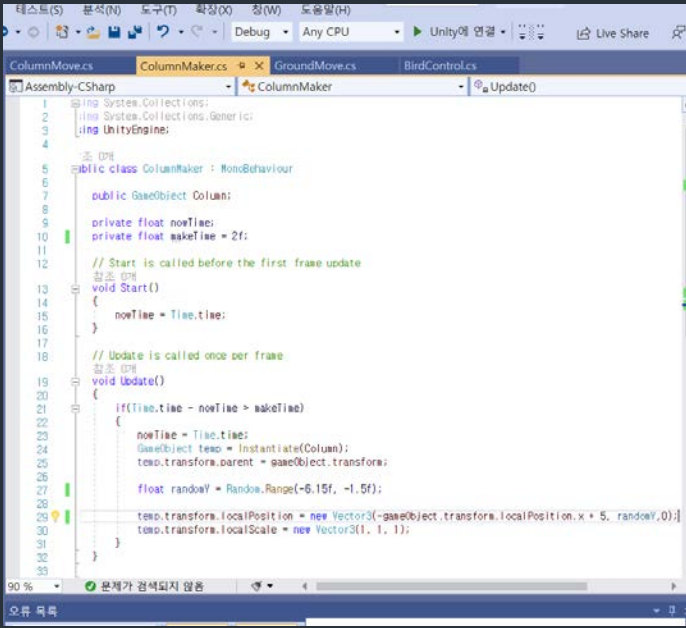

step3

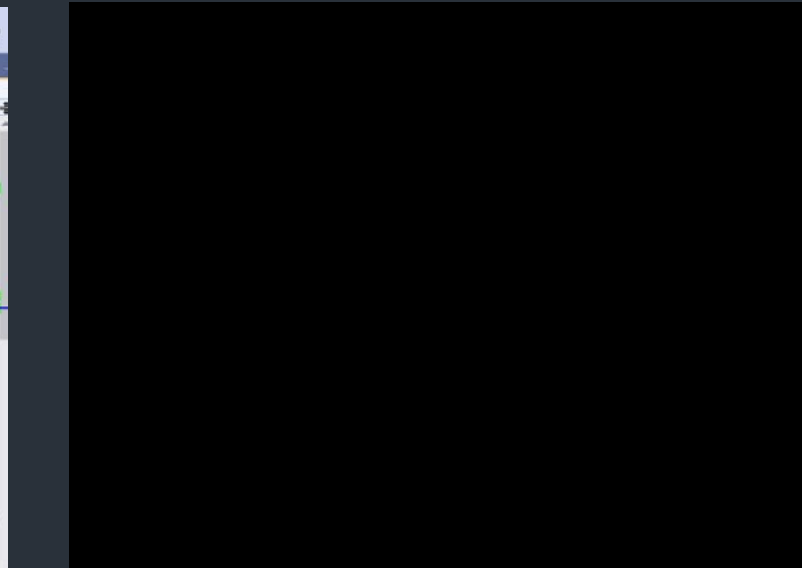

title2 | 기존 게임 구성

직접 만들어 본 기본 "FLPPAY BIRD"

- 플레이를 할 때 화면 게임시작 버튼을 눌러 시작하게 하고 싶다.

-플레이를 할 때 사용자가 지루하지 않도록 Audio Sound 추가하기

- 흥미롭게 코인을 모으는 게임을 개발 하고 싶다.

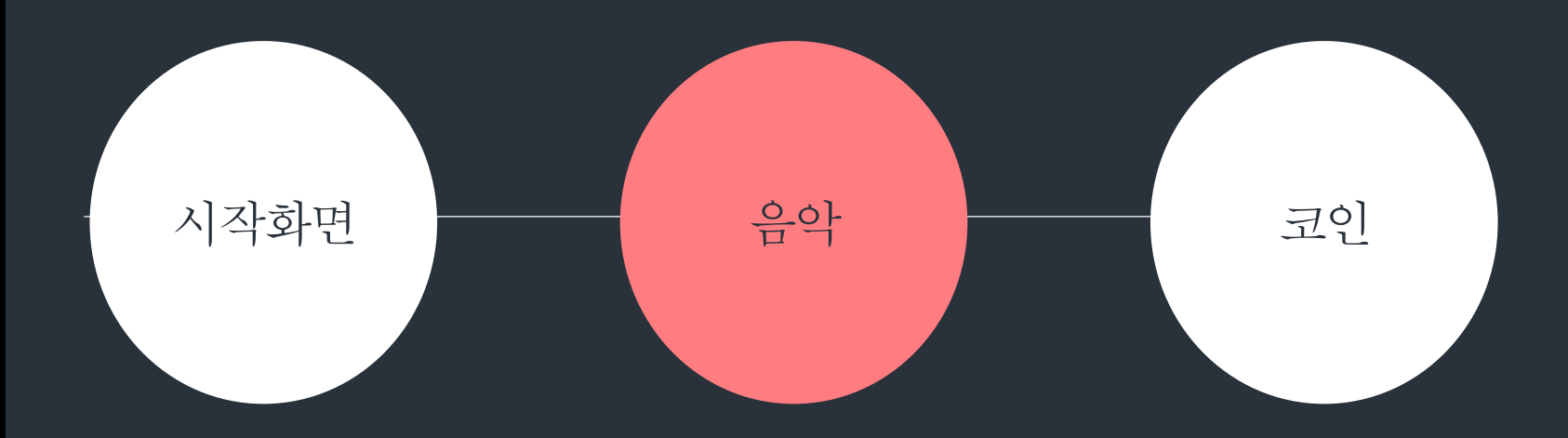

 $\frac{t_{\text{itile}}}{s}$  | 주가한 기능

## 01

03

Audio Sounds

게임을 할 때 질리고 흥미가 없어지기 쉽다. 이 게임에 어울리는 음악을 가지고 게임을 즐긴다면 한층 더 재밌어 질 것이다.

#### 타겟팅/ 코인 캐릭터(새) 가 대나무 숲을 통과할 때 캐릭터가 코인을 끌어 당기는 듯 한 느낌을 주고싶다. - 타겟팅 사용하기! 02

시작화면 꾸미기

게임을 시작하면 화면없이 바로 실행이 되기 때문에 완성도가 떨어진다. 사용자들 이 관심을 가질만 하고 그 게임에 어울리는 시작화면이 필요하다.

 $\begin{pmatrix} 0 & 4 & 0 \ 0 & 0 & 0 \end{pmatrix}$  게임을 어떻게 플레 게임을 어떻게 플레이 하는지 , 사용자의 연령대가 다양하기 때문에 게임을 간단 하게 소개해 줄 버튼과 창이 필요하다고 생각하여 게임 설명창을 제작함.

## $title3$  | 추가한 기능

#### Soundtrack free 다운

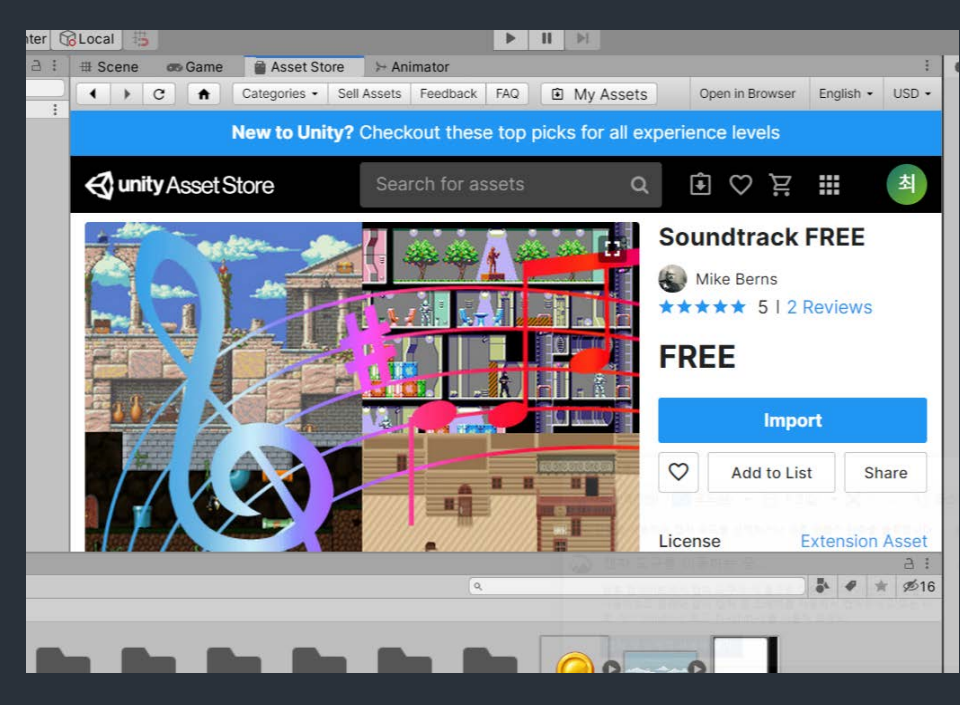

#### 1. 시작화면 – Audio Source 삽입

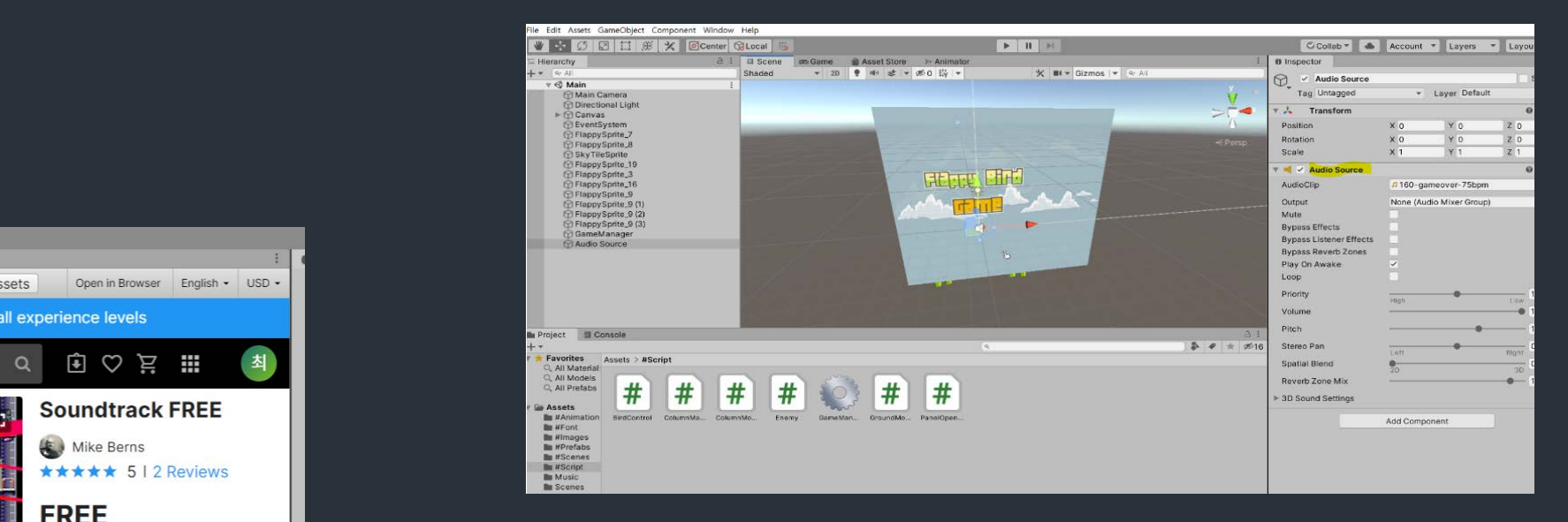

#### 2 . 게임 화면 – Audio Source 삽입

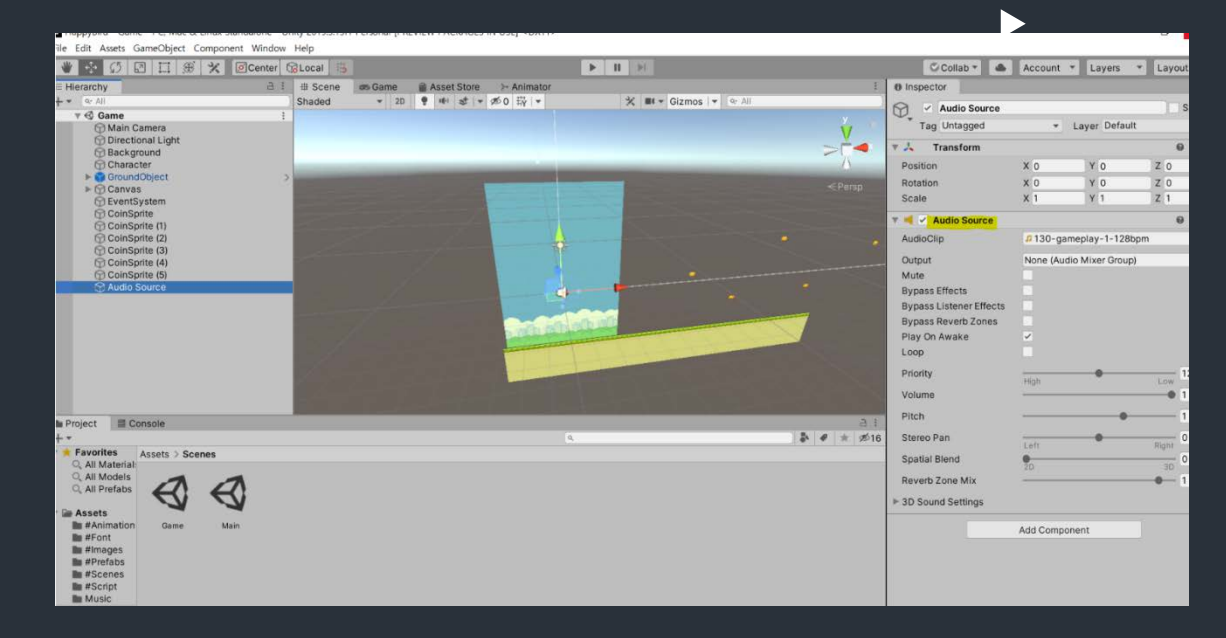

## $\overline{\text{title}}$  | 추가한 기능

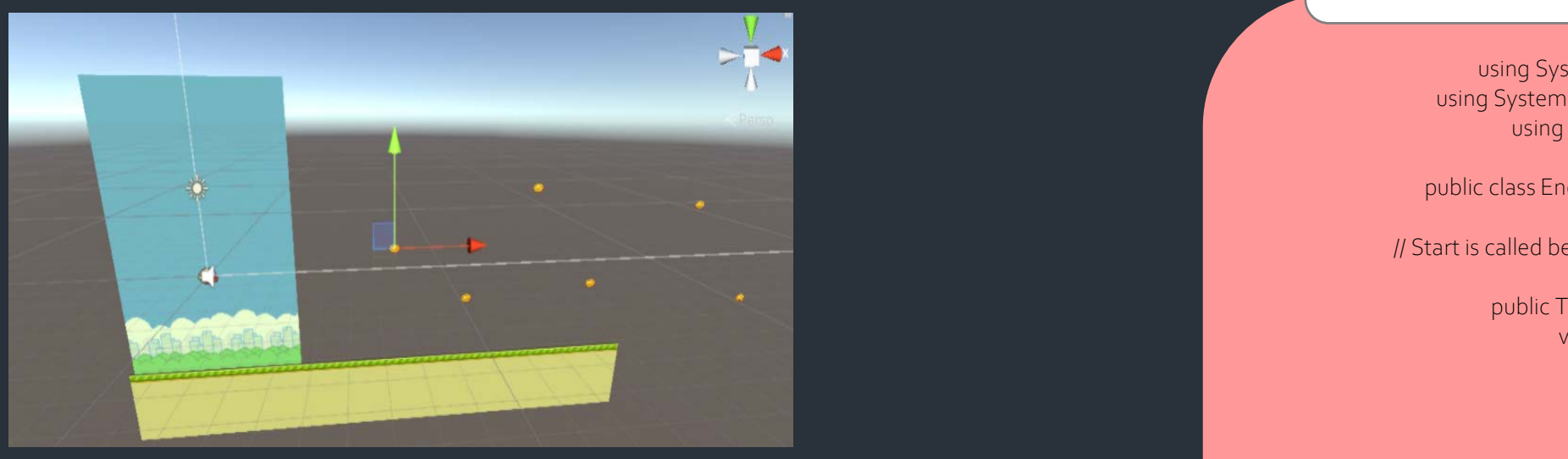

#### > 새가 일정한 거리를 갈 때마다 코인이 새에게 움직이게된다. 거리를 더 많이 갈 수록 코인을 더많이 얻게된다.

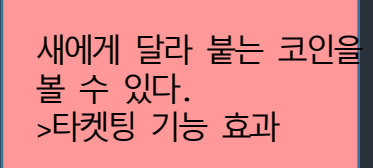

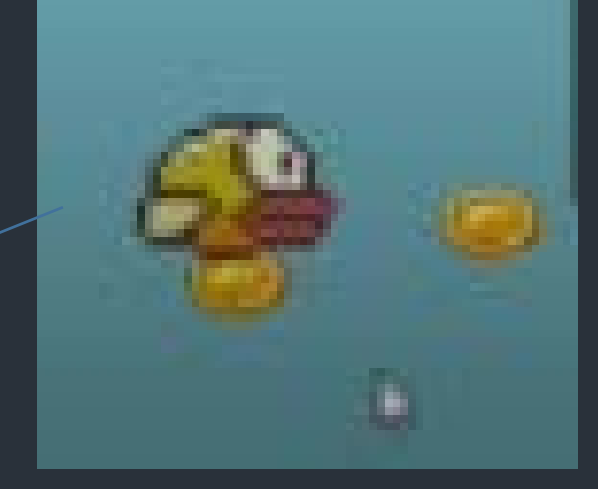

## 타켓팅 코인 코드

using System.Collections; using System.Collections.Generic; using UnityEngine;

public class Enemy : MonoBehaviour { // Start is called before the first frame update

> public Transform Target; void Start() {

> > }

// Update is called once per frame void Update()

{ Vector3 Direction = Target.position - GetComponent<Transform>().position; float Distance = Mathf.Sqrt((Direction.x \* Direction.x) + (Direction.y \* Direction.y)); Direction.x /= Distance; Direction.y /= Distance; GetComponent<Transform>().position += Direction \* Time.deltaTime; }

}

## $\overline{\text{title}}$  | 추가한 기능

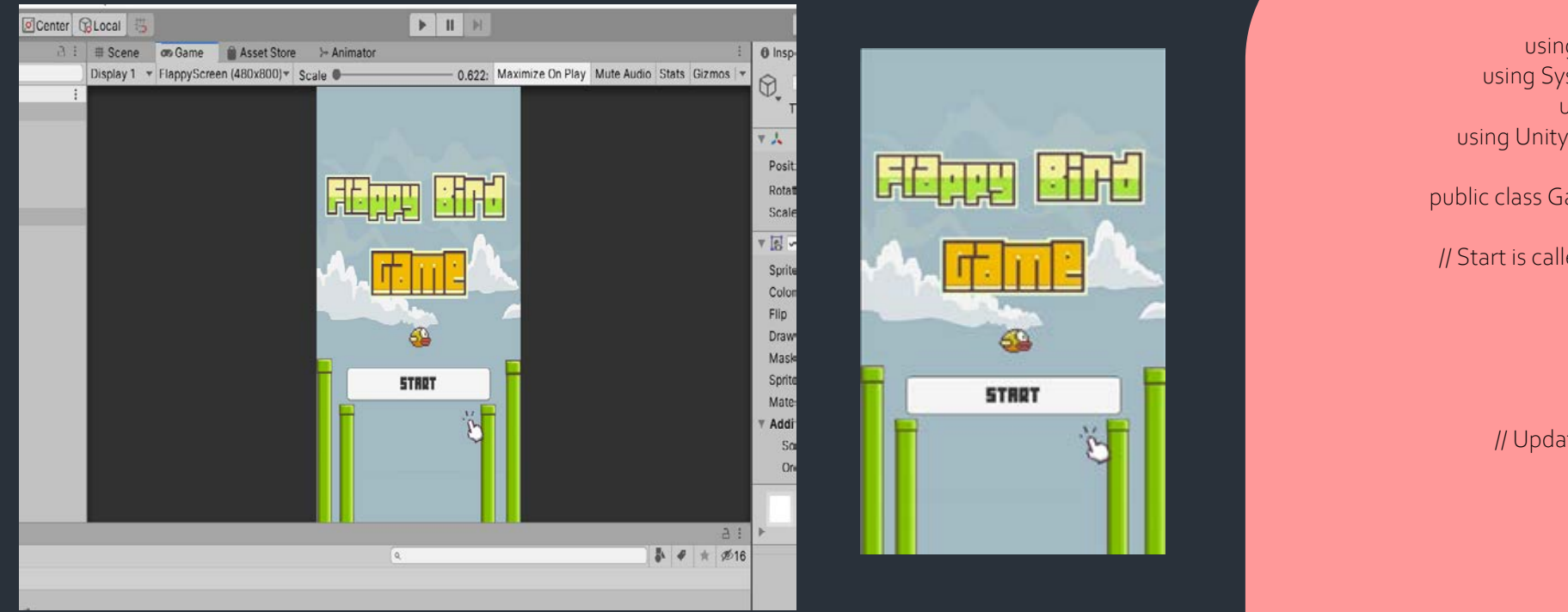

Flappy Bird Game의 시작화면을 디자인 해보았다. 새로운 씬을 만들어 start버튼을 누르면 게임 메인씬으로 가도록 코드를 짜보았다. - Build Setting 에서 씬 각각 추가.

# 16 **STRRT** 滑

## 타켓팅 코인 코드

using System.Collections; using System.Collections.Generic; using UnityEngine; using UnityEngine.SceneManagement;

public class GameManager : MonoBehaviour { // Start is called before the first frame update void Start() {

> // Update is called once per frame void Update() {

> > }

}

public void LoadGame() { SceneManager.LoadScene("Game"코); } }

 $\frac{t_{\text{itile}}}{s}$  | 추가한 기능

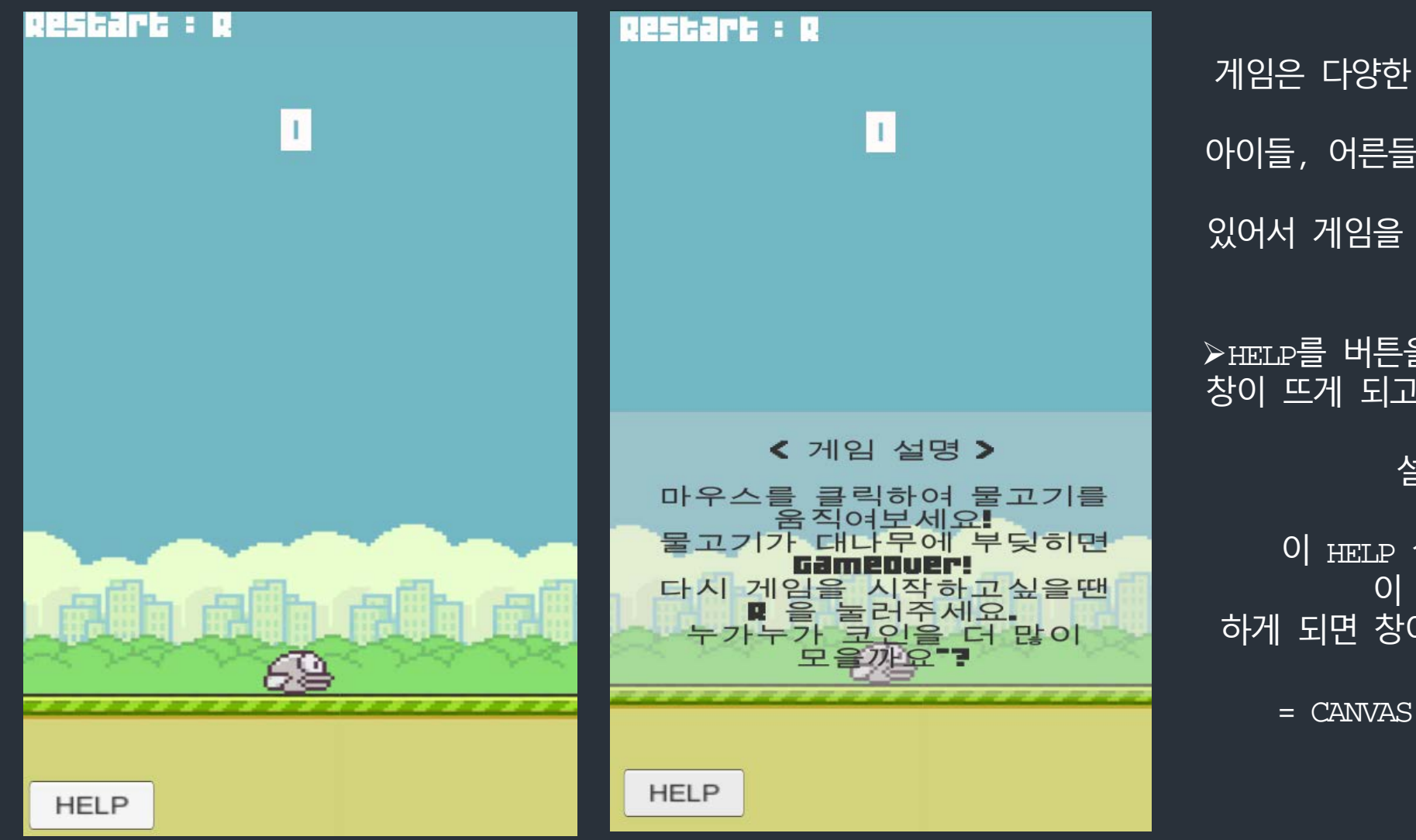

게임 설명창 게임은 다양한 연령대의 사람들이 즐기기때 문에 아이들, 어른들 모두 이 게임을 이해하고 플 레이하는데 있어서 게임을 설명해줄 창이 필요하다고 생 각하였다 .

≽HELP를 버튼을 클릭하게 되면 <게임 설명> 창이 뜨게 되고 사용자들에게 이해하기 쉽게 친절히 설명이 되어있다.

이 HELP 설명창은 클릭을 하면 설명창 이 뜨고 다시 클릭을 하게 되면 창이 사라지게끔 만들어보았다 .

 $=$  CANVAS, PANAL, BUTTON사용

## $title4$  | 최종 결과물 동영상

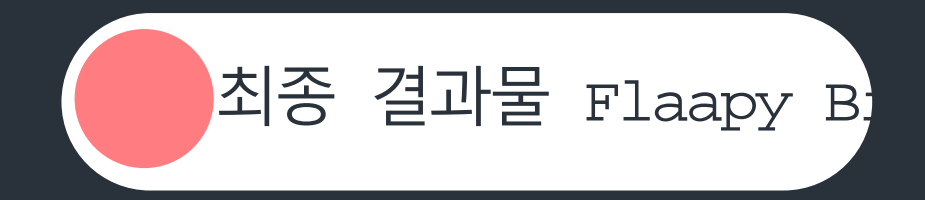

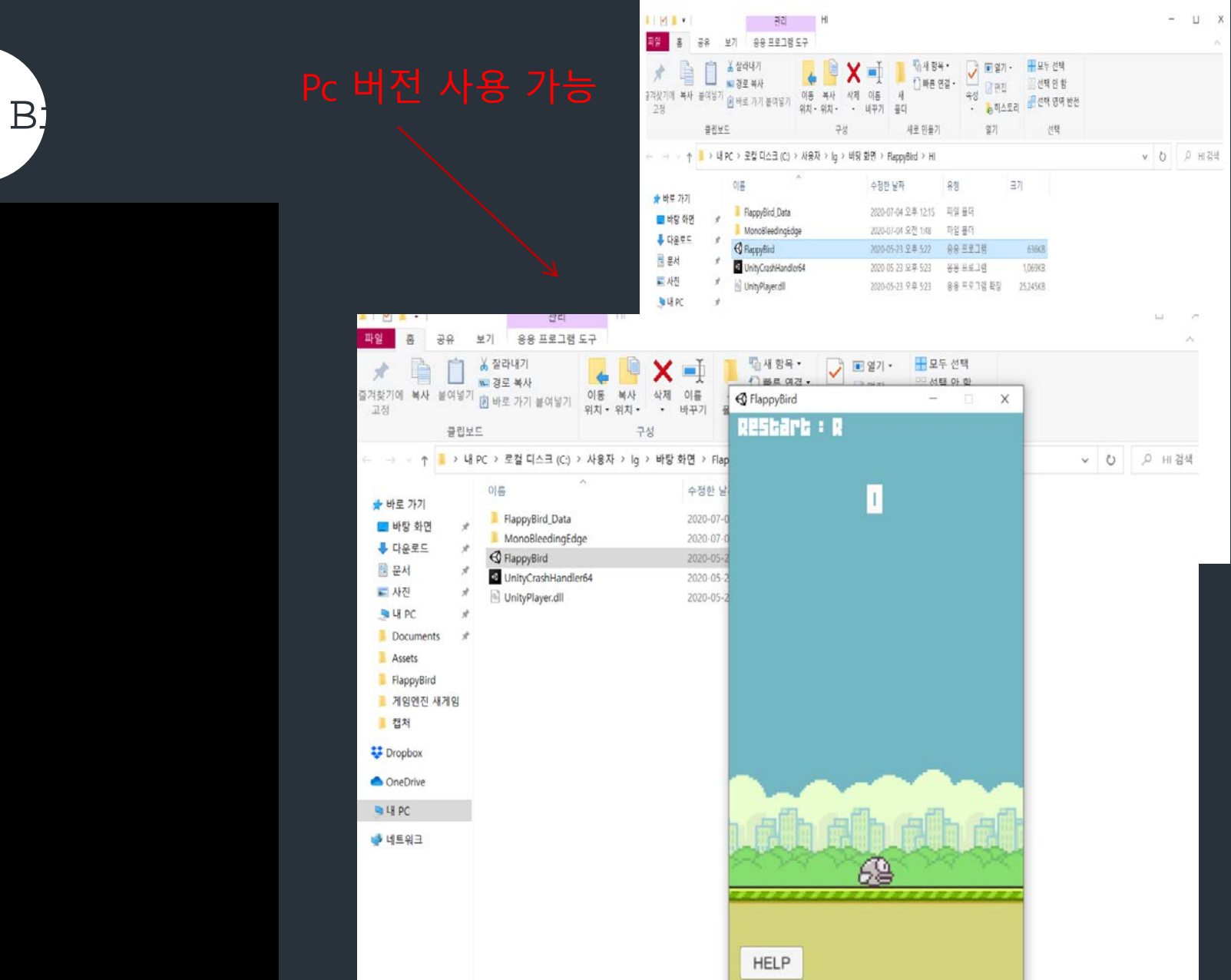

 $\langle \cdots \rangle$ 

# 감사합니다.